## How to Make C to C Keyboards & Intervals

- 1. Place 2 keyboard symbols (the P or Shift/P character) in a text box and add a text box on either end. (See 1)
- 2. Assign no lines & white fill to the text boxes; for wrapping select "in front of text". (See 2)
- 3. Re-size of the white text boxes to cover as much or as little of the keyboard as you need. (See 3) -MMF

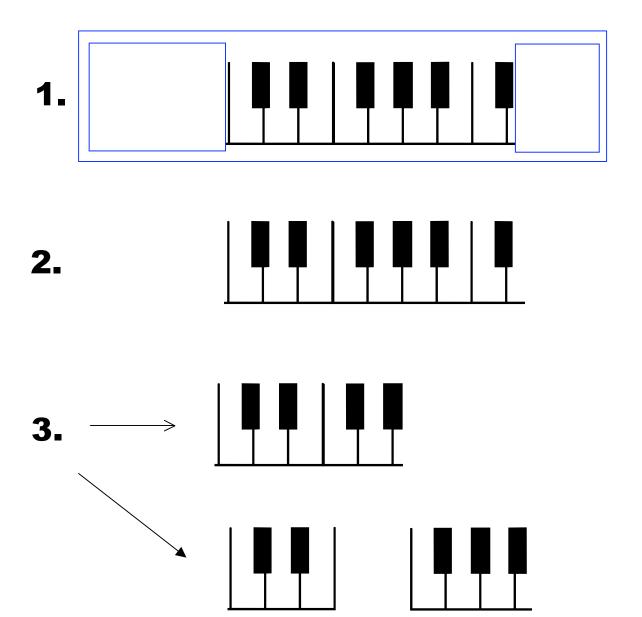